# **Getting Started with the Virtex-7 FPGA VC707 Evaluation Kit**

**UG848 (v1.1) March 1, 2013**

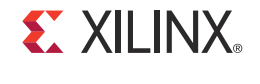

**0402902-02**

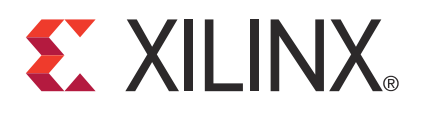

# <span id="page-1-0"></span>**Revision History**

The following table shows the revision history for this document.

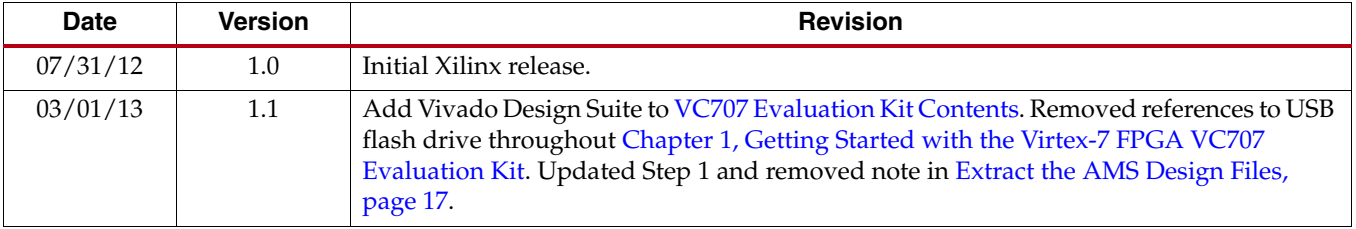

# *Table of Contents*

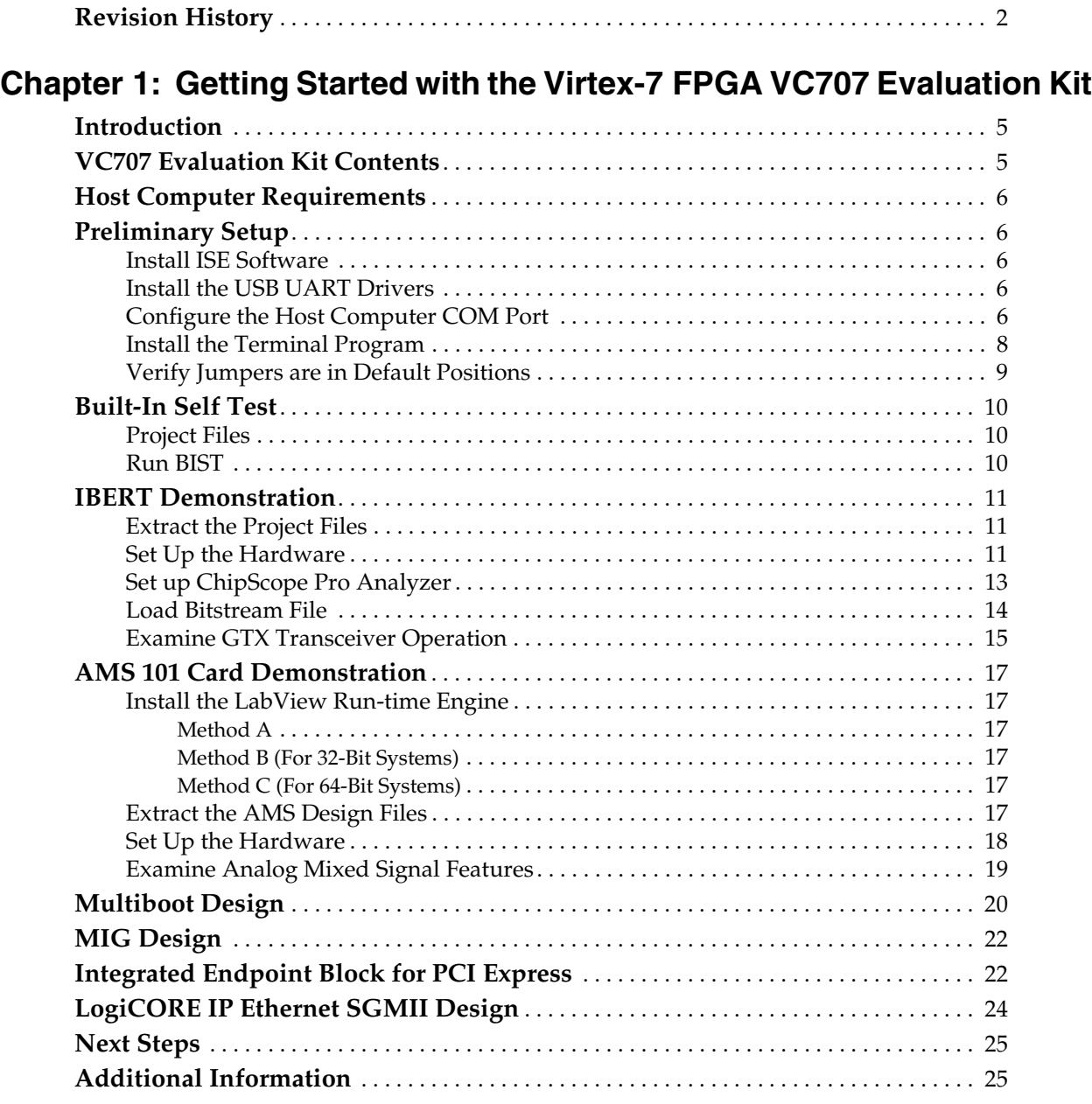

# **[Appendix A: Warranty](#page-26-0)**

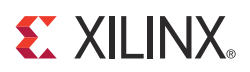

# *Chapter 1*

# <span id="page-4-2"></span><span id="page-4-0"></span>*Getting Started with the Virtex-7 FPGA VC707 Evaluation Kit*

### <span id="page-4-3"></span>**Introduction**

This document describes how to use the materials provided in the VC707 Evaluation Kit to set up the VC707 board and a host computer to run three reference designs, which test and demonstrate some of the key features of the XC7VX485T FPGA and the VC707 board:

- Built-in self test (BIST)
- Integrated bit error rate test (IBERT)
- Analog mixed signal (AMS) card demonstration

Three additional reference designs that are compatible with the VC707 board are also summarized in this guide.

- Multiboot
- Memory interface generator (MIG)
- Integrated endpoint block for PCI EXPRESS®, and LogiCORE™ IP Ethernet

# <span id="page-4-4"></span><span id="page-4-1"></span>**VC707 Evaluation Kit Contents**

The VC707 Evaluation Kit includes:

- VC707 board with the Virtex®-7 XC7VX485T FPGA
- ISE® Design Suite: Logic Edition (full seat, device-locked to the XC7VX485T FPGA)
- Vivado™ Design Suite Installation DVD
- Printed entitlement voucher: provides entitlement of the Vivado Design Suite Logic Edition device-locked to the XC7VX485T FPGA. Follow the printed instructions on the voucher to redeem your software entitlement.
- AMS101 evaluation card
- USB cable, standard-A plug to mini-B plug
- USB cable, standard-A plug to micro-B plug
- HDMI™ cable, type-A plug to type-A plug
- Power Supply: 100 VAC–240 VAC input, 12 VDC 5.0A output
- Power cords to support three main plug types

• Getting Started Guide

# <span id="page-5-0"></span>**Host Computer Requirements**

The example designs described in this document require an Intel processor based computer running Windows 7 or Windows XP operating system. The computer must have two USB ports and an Ethernet interface.

**Note:** The Windows 7 operating system is used in the setup instructions and examples.

# <span id="page-5-1"></span>**Preliminary Setup**

Complete the tasks in this section before running the reference designs.

#### <span id="page-5-2"></span>Install ISE Software

Install the latest version of the Xilinx ISE Design Suite on the host computer.

#### <span id="page-5-3"></span>Install the USB UART Drivers

Download and install the Silicon Laboratories CP210x VCP drivers on the host computer. The drivers are available for download at no cost from www.silabs.com/Support [Documents/Software/CP210x\\_VCP\\_Win\\_XP\\_S2K3\\_Vista\\_7.exe](www.silabs.com/Support Documents/Software/CP210x_VCP_Win_XP_S2K3_Vista_7.exe).

#### <span id="page-5-4"></span>Configure the Host Computer COM Port

The BIST design uses a terminal program to communicate between the host computer and the VC707 board. To configure the host computer COM port for this purpose:

1. Connect the VC707 board to the host computer and power supply as shown in [Figure 1-1.](#page-5-5)

<span id="page-5-5"></span>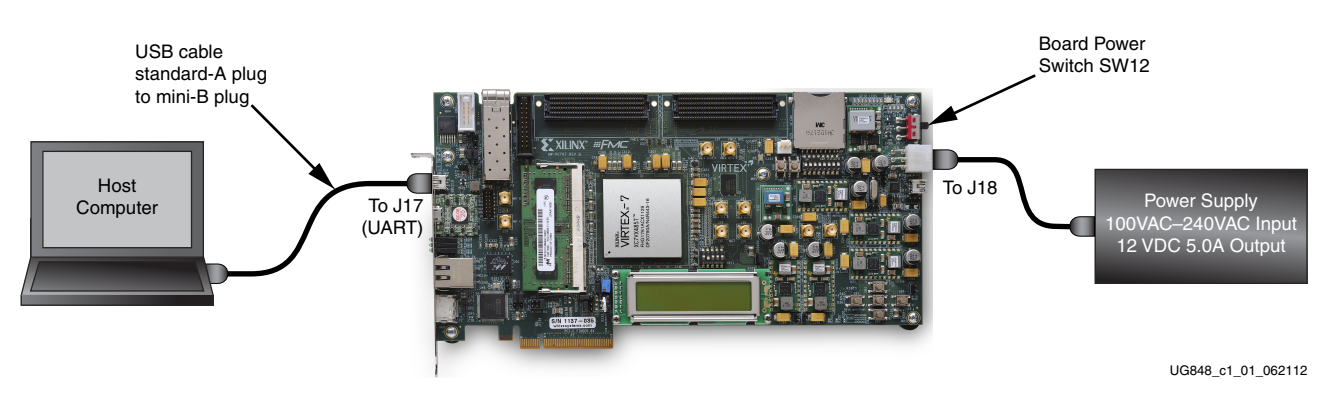

*Figure 1-1:* **Host Computer COM Port Configuration**

2. Turn Board power on (SW12).

<span id="page-6-1"></span>3. Open the host computer Device Manager ([Figure 1-2](#page-6-1)). In the Windows task bar, Click **Start**, click **Control Panel**, and then click **Device Manager**.

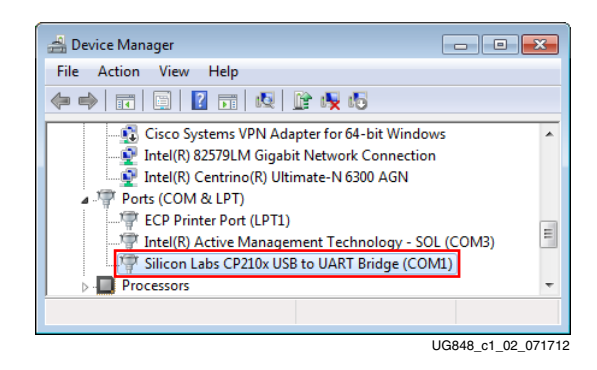

*Figure 1-2:* **Device Manager**

- 4. Open UART properties. Expand **Ports (COM & LPT)**, right-click **Silicon Labs CP210x USB to UART Bridge**, and then click **Properties**.
- <span id="page-6-0"></span>5. In the properties window, select the **Port Settings** tab, verify the settings match the values shown in [Figure 1-3](#page-6-0) and then click **Advanced**.

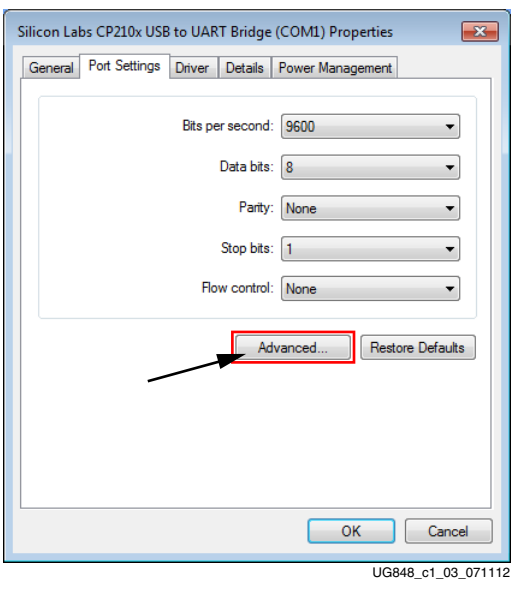

*Figure 1-3:* **Port Settings**

<span id="page-7-1"></span>6. Select an unused COM Port Number and then click **OK**. [Figure 1-4](#page-7-1) shows **COM1** as the selected COM port number.

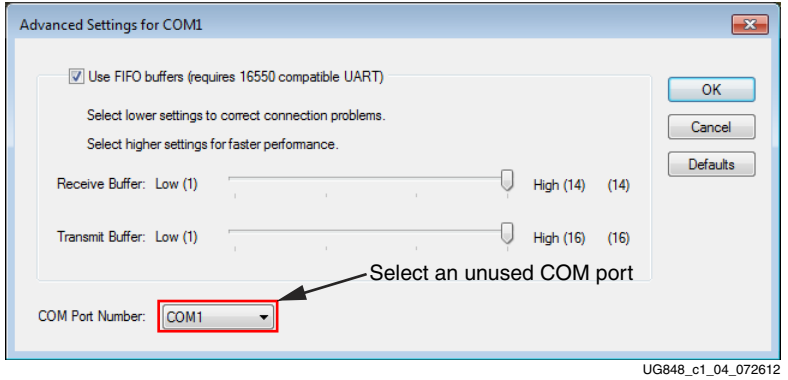

*Figure 1-4:* **Advanced Settings**

7. Click **OK** in the properties window ([Figure 1-3, page 7](#page-6-0)), and then close the Device Manager and the Control Panel.

#### <span id="page-7-0"></span>Install the Terminal Program

Download and install the TeraTerm Pro terminal program on the host computer. TeraTerm Pro is available for download at no cost from [http://www.ayera.com/teraterm/.](http://www.ayera.com/teraterm/)

<span id="page-7-2"></span>To communicate with the VC707 board, configure the New Connection and Serial Port settings as shown in [Figure 1-5](#page-7-2). These settings must match the host computer COM port settings shown in [Figure 1-3, page 7](#page-6-0) and [Figure 1-4.](#page-7-1)

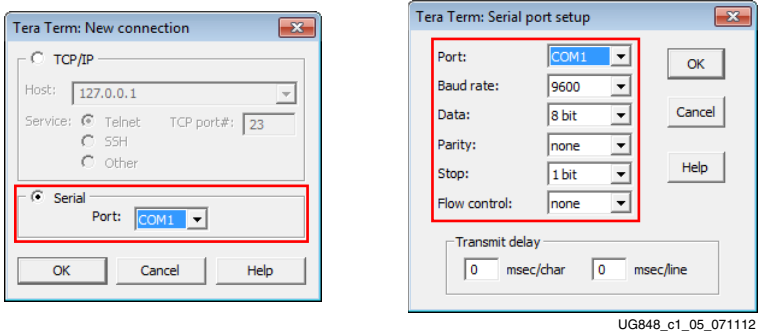

*Figure 1-5:* **TeraTerm Pro Settings**

Preliminary setup is complete and the reference designs can now be run.

### <span id="page-8-0"></span>Verify Jumpers are in Default Positions

Verify the jumpers on the VC707 board are positioned as shown in [Table 1-1.](#page-8-1)

<span id="page-8-1"></span>*Table 1-1:* **Default Jumper Positions**

| Jumper<br><b>Connector</b> | <b>Function</b>                                        | Jumper<br><b>Position</b> |
|----------------------------|--------------------------------------------------------|---------------------------|
| J <sub>6</sub>             | <b>SFP Enable</b>                                      | None                      |
| I7                         | EPHY Interface Mode: None = GMII/MII to copper         | None                      |
| 19                         | XADC GND ferrite filter bypass jumper                  | None                      |
| I10                        | XADC GND-to-XADC_AGND jumper                           | $1 - 2$                   |
| $11$                       | TI Controller U42 Addr 52 Reset jumper                 | None                      |
| I12                        | TI Controller U43 Addr 53 Reset jumper                 | None                      |
| I13                        | USB Mini-B Connector J2 VBUS                           | None                      |
| I14                        | USB SMBC U8 CLKOUT selector                            | None                      |
| J38                        | SFP RX Rate: 1-2 = Full BW Rate, 2-3 = Low BW Rate     | $1 - 2$                   |
| <b>I39</b>                 | SFP TX Rate: $1-2$ = Full BW Rate, $2-3$ = Low BW Rate | $1 - 2$                   |
| I40                        | EPHY Interface Mode: $1-2 = GMI/MII$ to copper         | $1 - 2$                   |
| I41                        | EPHY Interface Mode: 1-2 = GMII/MII to copper          | $1 - 2$                   |
| I42                        | XADC external 1.2V or internal VREFP selector          | $1 - 2$                   |
| J43                        | XADC VCC Select Header                                 | $2 - 3$                   |
| <b>I44</b>                 | USB Mini-B Connector J2 GND jumper                     | None                      |
| <b>I45</b>                 | <b>USB SMBC U8 VBUS</b>                                | $1 - 2$                   |
| I49                        | PCIe® Bus Width Select Header                          | $5 - 6$                   |
| J50                        | TI Controller U64 Addr 54 Reset jumper                 | None                      |
| J51                        | FMC_VADJ_ON_B jumper                                   | $1 - 2$                   |
| J52                        | FPGA U1 INIT_B-to-PROG_B jumper                        | None                      |
| <b>I53</b>                 | XADC VCC5V0-to-XADC_VCC5V0 jumper                      | $1 - 2$                   |
| J54                        | XADC REF3012 U35 $V_{IN}$ Select                       | $1 - 2$                   |

### <span id="page-9-0"></span>**Built-In Self Test**

The BIST tests several XC7VX485T FPGA and VC707 board features. The BIST interface is a menu of tests displayed by a terminal program running on the host computer.

#### <span id="page-9-1"></span>Project Files

Project files for the BIST are located in vc707\_BIST\_rdf0157\_<ISE revision>.zip online as RDF0157 at: <http://www.xilinx.com/vc707>.

The BIST is pre-loaded in the device and the project files are not required to run this demonstration.

#### <span id="page-9-2"></span>Run BIST

- 1. Complete the tasks under [Preliminary Setup, page 6](#page-5-1).
- 2. Connect the VC707 board to the host computer and power supply as shown in [Figure 1-6](#page-9-4).

<span id="page-9-4"></span>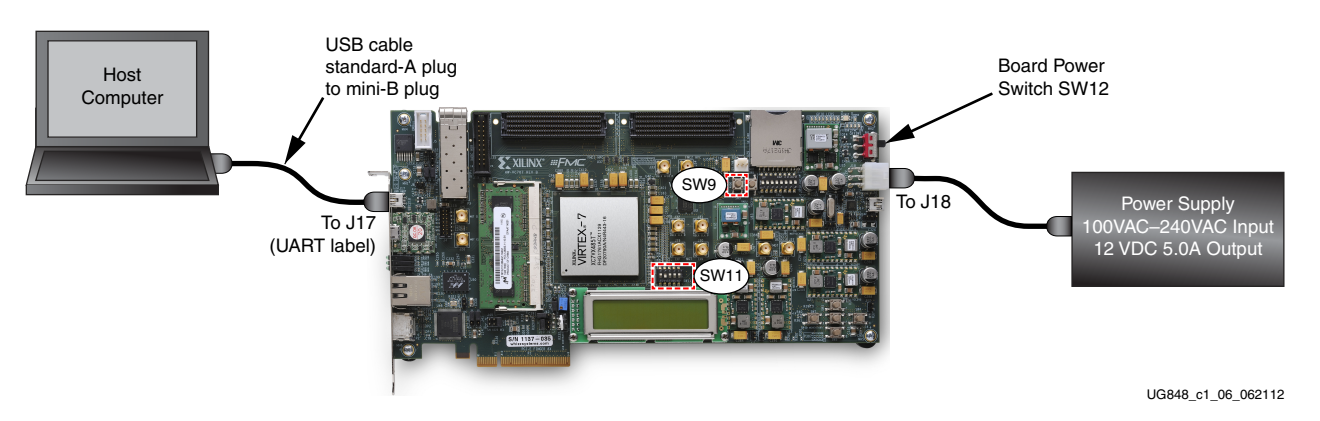

*Figure 1-6:* **BIST Board Connections**

- 3. Turn board power on (SW12).
- <span id="page-9-3"></span>4. Set DIP switch SW11 as shown in [Figure 1-7.](#page-9-3)

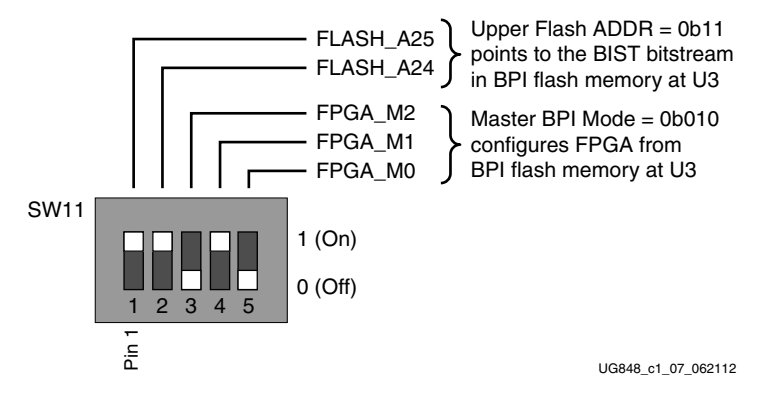

*Figure 1-7:* **SW11 BIST Settings**

<span id="page-10-3"></span>5. Press and release the Program button SW9 [\(Figure 1-6\)](#page-9-4). The BIST bitstream configures the FPGA and then runs BIST. The terminal program displays the BIST menu shown in [Figure 1-8](#page-10-3).

| File Edit Setup Web Control Window Help                  |   |
|----------------------------------------------------------|---|
|                                                          |   |
|                                                          | ۸ |
|                                                          |   |
|                                                          |   |
| $+ +$<br>Xilinx Virtex-7 FPGA VC707 Evaluation Kit<br>** |   |
|                                                          |   |
|                                                          |   |
| Choose Feature to Test:                                  |   |
| 1: UART Test                                             |   |
| 2: LED Test                                              |   |
| 3: IIC Test                                              |   |
| 4: FLASH Test                                            |   |
| 5: TIMER Test                                            |   |
| 6: ROTARY Test                                           |   |
| 7: SWITCH Test                                           |   |
| 8: LCD Test                                              |   |
| 9: DDR3 External Memory Test                             |   |
| A: BRAM Internal Memory Test                             |   |
| B: BUTTON Test                                           |   |
| 0: Ext                                                   |   |

UG848\_c1\_08\_062112

*Figure 1-8:* **BIST Menu**

6. To run a test, type the test number, and press the **Enter** key. Press any key to end the test and return to the menu.

# <span id="page-10-0"></span>**IBERT Demonstration**

The IBERT demonstration shows the operation of the GTX transceivers running in near-end PCS loopback mode using the IBERT console window provided by the ChipScope™ Pro Analyzer.

#### <span id="page-10-1"></span>Extract the Project Files

The .cpj project and .bit files for the IBERT demonstration are located in vc707\_IBERT\_rdf0158\_<ISE version>.zip available online at: <http://www.xilinx.com/vc707>

To extract the project files, locate the file vc707\_IBERT\_rdf0158\_<ISE version>.zip and unzip the files to a working directory on the host computer.

#### <span id="page-10-2"></span>Set Up the Hardware

1. Complete the tasks under [Preliminary Setup, page 6](#page-5-1).

<span id="page-11-0"></span>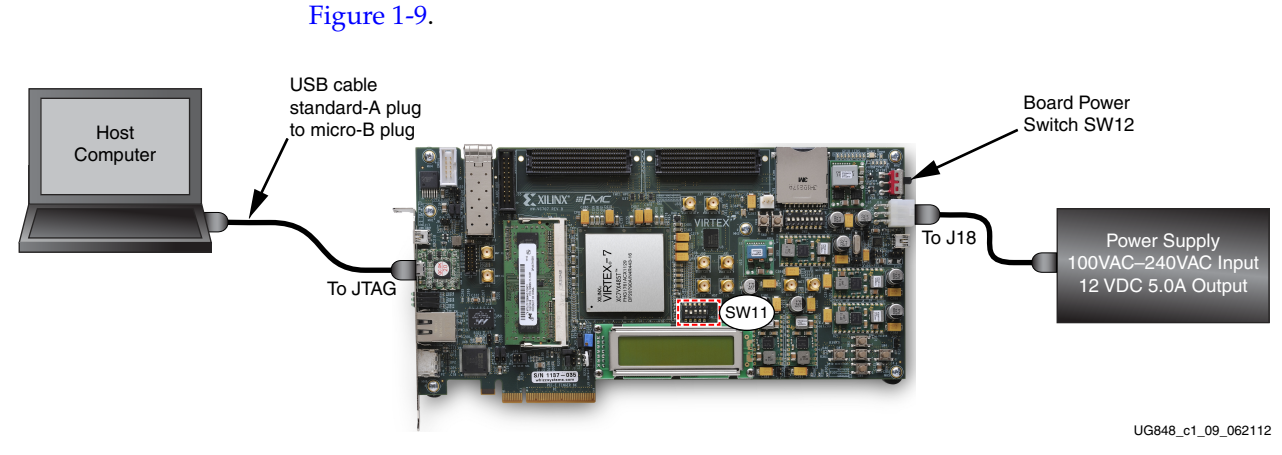

2. Connect the VC707 board to the host computer and power supply as shown in

*Figure 1-9:* **IBERT Board Connections**

- 3. Turn board power on (SW12).
- <span id="page-11-1"></span>4. Set DIP switch SW11 as shown in [Figure 1-10](#page-11-1).

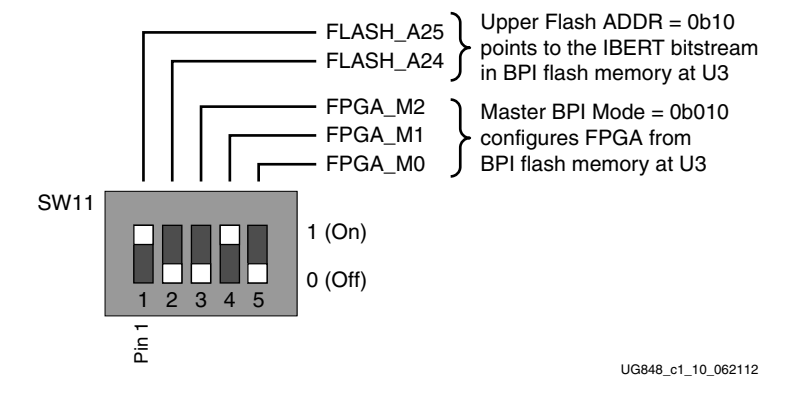

*Figure 1-10:* **SW11 IBERT Settings**

5. Press and release the Program button (SW9). The IBERT bitstream configures the FPGA and then runs the IBERT design.

# <span id="page-12-0"></span>Set up ChipScope Pro Analyzer

1. Open the ChipScope Pro Analyzer.

Click **Start** → **All Programs** → **Xilinx Design Tools** → **ISE Design Suite XX.X** → **ChipScopePro** → ...

If the host computer system is 64-bits, open **ChipScope 64-bit** → **Analyzer**. If the host computer system is 32-bits, open **ChipScope 32-bit** → **Analyzer**.

2. Click **JTAG Chain** → **Digilent USB JTAG Cable** [\(Figure 1-11\)](#page-12-1).

<span id="page-12-1"></span>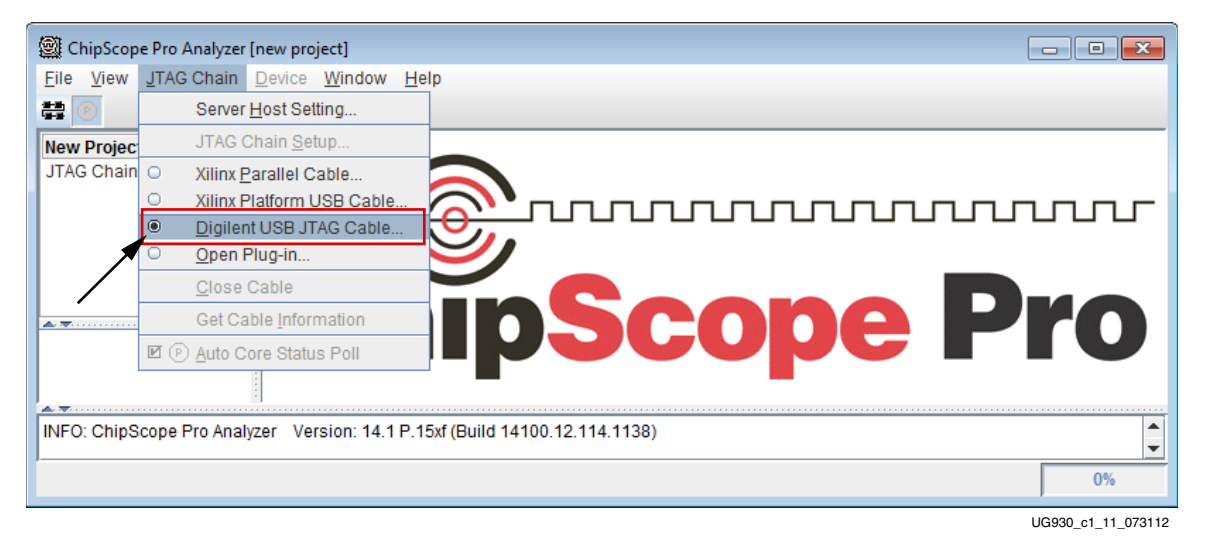

*Figure 1-11:* **Select Digilent USB JTAG Cable**

<span id="page-12-2"></span>3. Set the JTAG cable for 10 MHz operation and click **OK** [\(Figure 1-12](#page-12-2)).

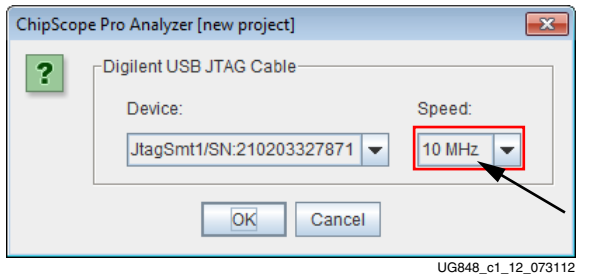

*Figure 1-12:* **Set Cable Speed**

<span id="page-12-3"></span>4. Click **OK** [\(Figure 1-13](#page-12-3)).

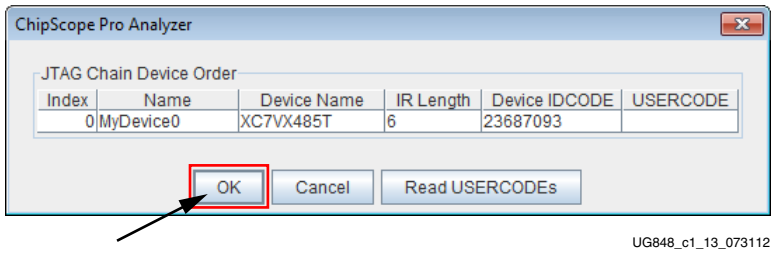

*Figure 1-13:* **JTAG Chain Device Order**

#### <span id="page-13-0"></span>Load Bitstream File

1. Click **Device** and click **DEV:0 MyDevice0 (XC7VX485T)** → **Configure** and click **Select New File ([Figure 1-14\)](#page-13-1).** 

<span id="page-13-1"></span>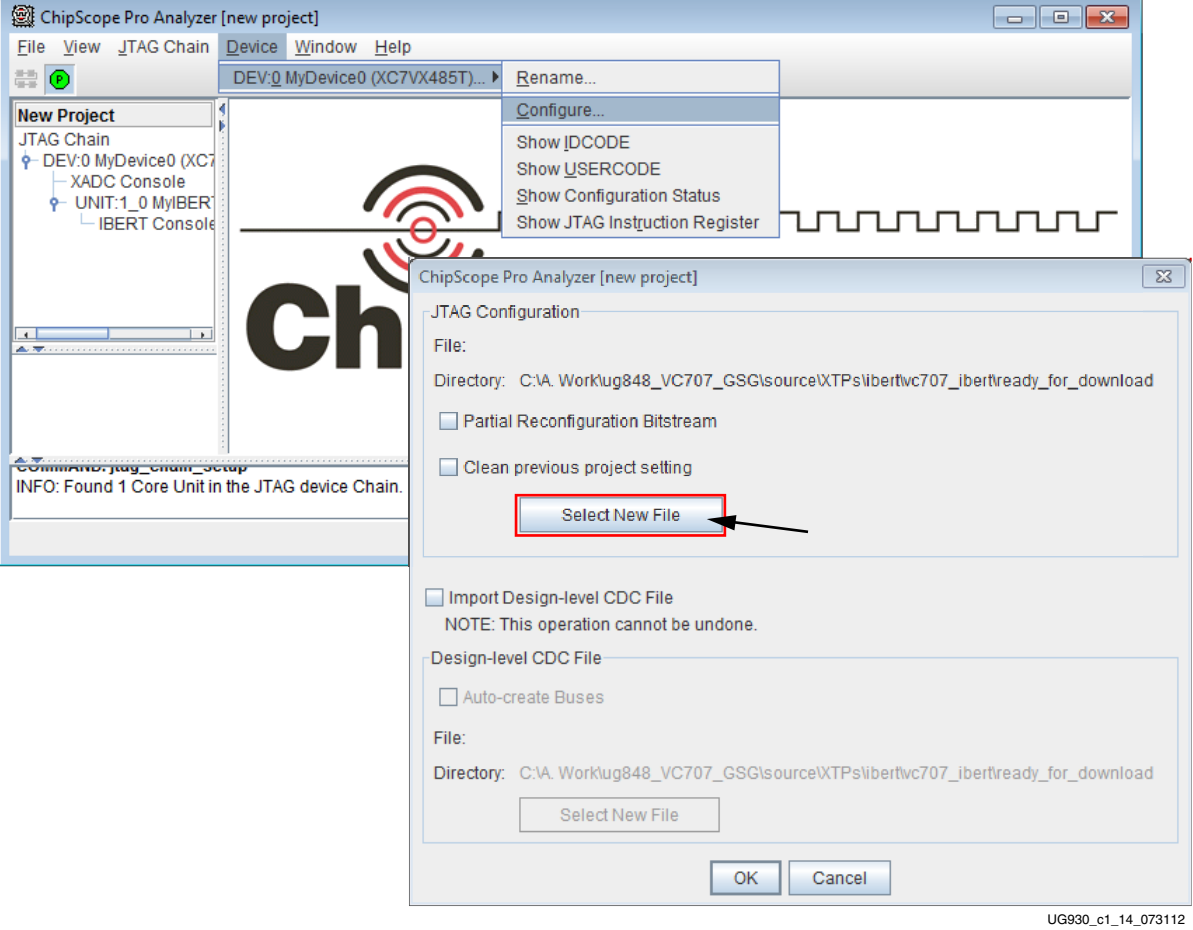

*Figure 1-14:* **Select New File**

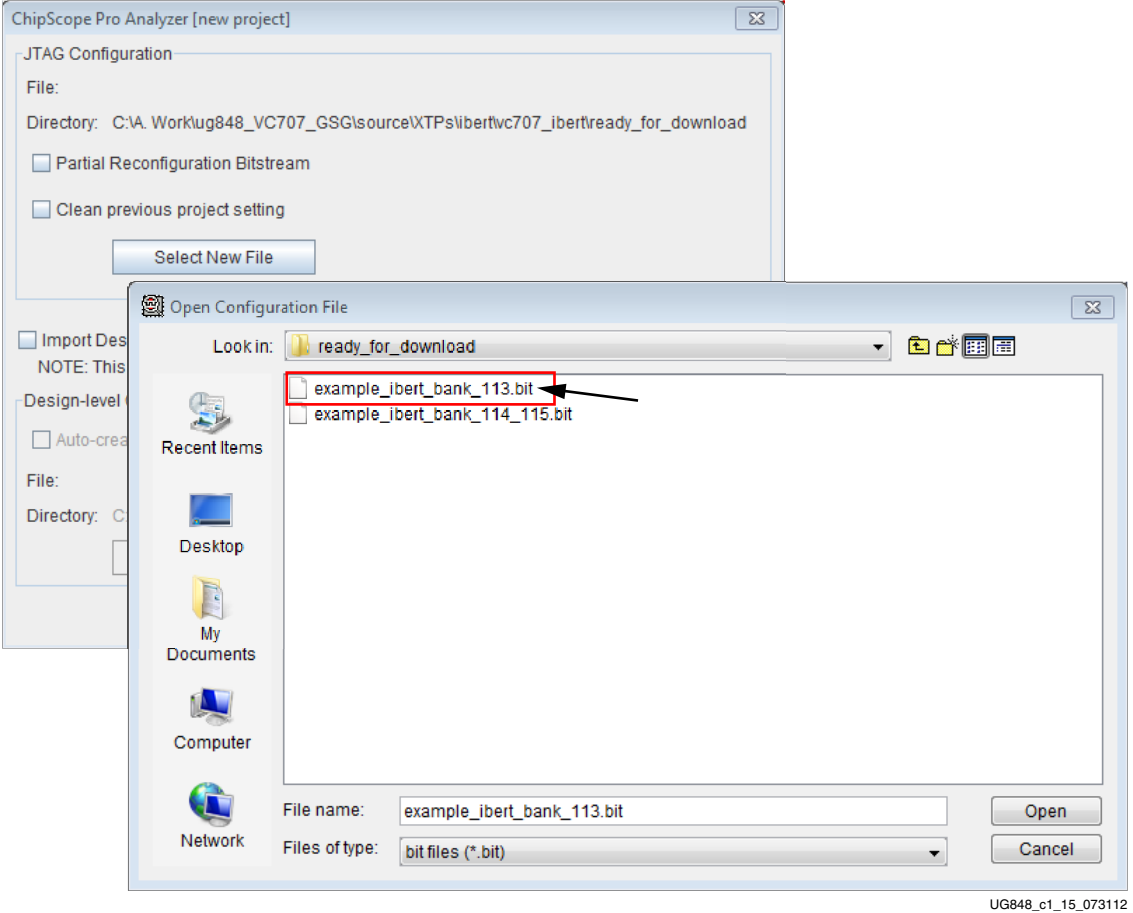

2. Select example\_ibert\_bank\_113.bit, click **Open**, and then click **OK**  [\(Figure 1-15](#page-14-1)).

*Figure 1-15:* **Select Bitstream File**

#### <span id="page-14-1"></span><span id="page-14-0"></span>Examine GTX Transceiver Operation

<span id="page-14-2"></span>1. In the project panel, double-click **IBERT Console** ([Figure 1-16\)](#page-14-2).

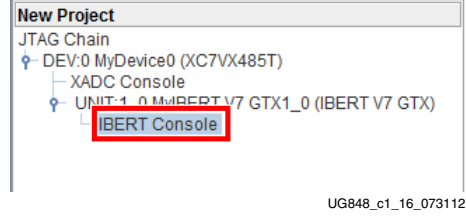

*Figure 1-16:* **Project Panel - IBERT Console (GTX)**

2. The status and test settings are displayed on the **MGT/IBERT Settings** tab in the IBERT Console shown in [Figure 1-17](#page-15-0). Click the BERT **Reset** button for each GTX transceiver and verify that there are no bit errors.

<span id="page-15-0"></span>

| ChipScope Pro Analyzer [ibert_bank113]<br>View JTAG Chain Device IBERT V7GTX Window Help                            |                                            |                                         |                                        | $\begin{array}{c c c c c c} \hline \multicolumn{3}{c }{\mathbf{C}} & \multicolumn{3}{c }{\mathbf{X}} \end{array}$ |
|----------------------------------------------------------------------------------------------------|--------------------------------------------|-----------------------------------------|----------------------------------------|----------------------------------------------------------------------------------------------------|
| <b>DIE 3 3 5 JTAG Scan Rate: 1s</b>                                                                                 | $\blacktriangleright$ SI $\leftrightarrow$ |                                         |                                        |                                                                                                    |
| 10 BERT Console - DEV:0 MyDevice0 (XC7VX485T) UNIT:1_0 MyIBERT V7 GTX1_0 (IBERT V7  『 』 2                           |                                            |                                         |                                        |                                                                                                    |
| <b>MGT/BERT Settings</b>                                                                                            | <b>DRP Settings</b><br>Port Settings       | RX Margin Analysis                      |                                        |                                                                                                    |
|                                                                                                    | GTX_X1Y0                                   | GTX_X1Y1                                | GTX_X1Y2                               |                                                                                                    |
| <b>P MGT Settings</b>                                                                                               |                                            |                                         |                                        |                                                                                                    |
| <b>MGT Alias</b>                                                                                                    | GTX0_113                                   | GTX1_113                                | GTX2_113                               |                                                                                                    |
| <b>Tile Location</b>                                                                                                | GTX_X1Y0                                   | GTX_X1Y1                                | GTX_X1Y2                               |                                                                                                    |
| <b>MGT Link Status</b>                                                                                              | <b>10.0 Gbps</b>                           | $10.0$ Gbps                             | <b>10.0 Gbps</b>                       |                                                                                                    |
| <b>PLL Status</b>                                                                                                   | <b>QPLL LOCKED</b>                         | <b>QPLL LOCKED</b>                      | <b>QPLL LOCKED</b>                     |                                                                                                    |
| Loopback Mode                                                                                                    | Near-End PCS<br>▼                          | Near-End PCS $\blacktriangledown$       | Near-End PCS $\blacktriangledown$      |                                                                                                    |
| <b>Channel Reset</b>                                                                                                | Reset                                      | Reset                                   | Reset                                  |                                                                                                    |
| <b>TX/RX Reset</b>                                                                                                  | <b>TX Reset RX Reset</b>                   | <b>TX Reset RX Reset</b>                | TX Reset   RX Reset                    |                                                                                                    |
| <b>TX Polarity Invert</b>                                                                                           |                                            | <b>Single Street</b>                    |                                        |                                                                                                    |
| <b>TX Error Inject</b>                                                                                              | Inject                                     | Inject                                  | Inject                                 |                                                                                                    |
| TX Diff Output Swing                                                                                                | 850 mV (1100)<br>$\overline{\phantom{a}}$  | 850 mV (1100)<br>$\blacktriangledown$   | 850 mV (1100)<br>$\blacktriangledown$  |                                                                                                    |
| <b>TX Pre-Cursor</b>                                                                                                | $1.67$ dB (00111) $\rightarrow$            | 1.67 dB (00111) $\blacktriangledown$    | 1.67 dB (00111) $\blacktriangledown$   |                                                                                                    |
| <b>TX Post-Cursor</b>                                                                                               | $0.68$ dB (00011) $\rightarrow$            | $0.68$ dB (00011) $\blacktriangledown$  | $0.68$ dB (00011) $\blacktriangledown$ |                                                                                                    |
| <b>RX Polarity Invert</b>                                                                                           |                                            | $\overline{\phantom{a}}$                | п                                      |                                                                                                    |
| <b>RX Termination Mode</b>                                                                                          | Programmable<br>$\blacktriangledown$       | Programmable<br>$\blacktriangledown$    | Programmable<br>$\blacktriangledown$   |                                                                                                    |
| RX Termination Voltage                                                                                              | 900 mV<br>$\blacktriangledown$             | 900 mV<br>$\blacktriangledown$          | 900 mV<br>$\blacktriangledown$         |                                                                                                    |
| <b>BERT Settings</b>                                                                                                |                                            |                                         |                                        |                                                                                                    |
| <b>TX Data Pattern</b>                                                                                              | PRBS 31-bit<br>$\overline{\phantom{a}}$    | PRBS 31-bit<br>$\overline{\phantom{a}}$ | PRBS 31-bit<br>v                       |                                                                                                    |
| <b>RX Data Pattern</b>                                                                                              | PRBS 31-bit<br>$\overline{\phantom{a}}$    | PRBS 31-bit<br>▼                        | PRBS 31-bit<br>$\blacktriangledown$    |                                                                                                    |
| <b>RX Bit Error Ratio</b>                                                                                           | 4.413E-001                                 | 4.605E-001                              | 4.604E-001                             |                                                                                                    |
| <b>RX Received Bit Count</b>                                                                                        | 1.045E013                                  | 1.044E013                               | 1.044E013                              |                                                                                                    |
| <b>RX Bit Error Count</b>                                                                                           | 0.000E000                                  | 0.000E000                               | 0.000E000                              |                                                                                                    |
| <b>BERT Reset</b>                                                                                                   | Reset                                      | Reset                                   | Reset                                  |                                                                                                    |
| <b>Clocking Settings</b>                                                                                            |                                            |                                         |                                        |                                                                                                    |
| <b>TXUSRCLK Freq (MHz)</b>                                                                                          | 250.04                                     | 250.04                                  | 250.04                                 |                                                                                                    |
| TXUSRCLK2 Freq (MHz)                                                                                                | 250.04                                     | 250.04                                  | 250.04                                 |                                                                                                    |
| RXUSRCLK Freq (MHz)                                                                                                 | 250.04                                     | 250.04                                  | 250.04                                 |                                                                                                    |
| RXUSRCLK2 Freq (MHz)                                                                                                | 250.04                                     | 250.04                                  | 250.04                                 |                                                                                                    |
|                                                                                                    |                                            |                                         |                                        |                                                                                                    |
| Reading project file: C:\A. Work\ug848_VC707_GSG\source\XTPs\ibert\vc707_ibert\ready_for_download\ibert_bank113.cpj |                                            |                                         |                                        |                                                                                                    |

*Figure 1-17:* **GTX IBERT Console**

# <span id="page-16-1"></span>**AMS 101 Card Demonstration**

The XC7VX485T FPGA features dual one Mega-sample per second (MS/s), 12-bit, analog-to-digital converters (XADC) built into the FPGA. The AMS card demonstration uses the AMS 101 card ([Figure 1-19, page 19](#page-18-1)) to generate an analog signal and the AMS evaluator tool [\(Figure 1-20, page 20\)](#page-19-1) to view and control the signal.

#### <span id="page-16-3"></span><span id="page-16-2"></span>Install the LabView Run-time Engine

Install the National Instruments LabVIEW Run-Time Engine 2011 Installer using either [Method A](#page-16-3), [Method B \(For 32-Bit Systems\)](#page-16-4), or [Method C \(For 64-Bit Systems\).](#page-16-5)

#### Method A

- 1. Locate the file AMS\_Eval\_Demo\_Files\_<ISE\_Version>.zip and unzip the AMS101\_Installer.zip folder.
- 2. Install the LabVIEW Run-Time Engine. Open AMS101\_Installer\Volume and double-click setup.exe.
- 3. Reboot the host computer to complete the installation.

#### <span id="page-16-4"></span>Method B (For 32-Bit Systems)

Download and install the National Instruments LabVIEW Run-Time Engine (32-Bit) on the host computer. The drivers are available for download at no cost from <http://joule.ni.com/nidu/cds/view/p/id/2534/lang/en>(LabVIEW 32-bit Run-Time Engine).

#### <span id="page-16-5"></span>Method C (For 64-Bit Systems)

Download and install the National Instruments LabVIEW Run-Time Engine (64-Bit) on the host computer. The drivers are available for download at no cost from <http://joule.ni.com/nidu/cds/view/p/id/2536/lang/en>(LabVIEW 64-bit Run-Time Engine).

**Note:** The procedures for 32-bit and 64-bit host computers are identical except for the run-time engine that is downloaded.

#### <span id="page-16-6"></span><span id="page-16-0"></span>Extract the AMS Design Files

- 1. Go to <http://www.xilinx.com/vc707>and navigate to the Docs & Designs tab. Download the zip file AMS\_Eval\_Demo\_Files\_<ISE\_Version>.zip
- 2. Locate the file AMS\_Eval\_Demo\_Files\_<ISE\_Version>.zip and unzip the files to a working directory on the host computer.
- 3. Open the ChipScope Pro Analyzer in the ISE design tools.
- 4. Click **Open\_cable**.
- 5. Select **Device**, choose **Configure**, and click **Select New File**.
- 6. Open AMS\_VC707\_Bitstream.bit from the working directory.

#### <span id="page-17-0"></span>Set Up the Hardware

- 1. Complete the tasks under [Preliminary Setup, page 6](#page-5-1).
- 2. On the AMS101 card ([Figure 1-19\)](#page-18-1), place jumpers across pins 1–2 on J3 and J5.

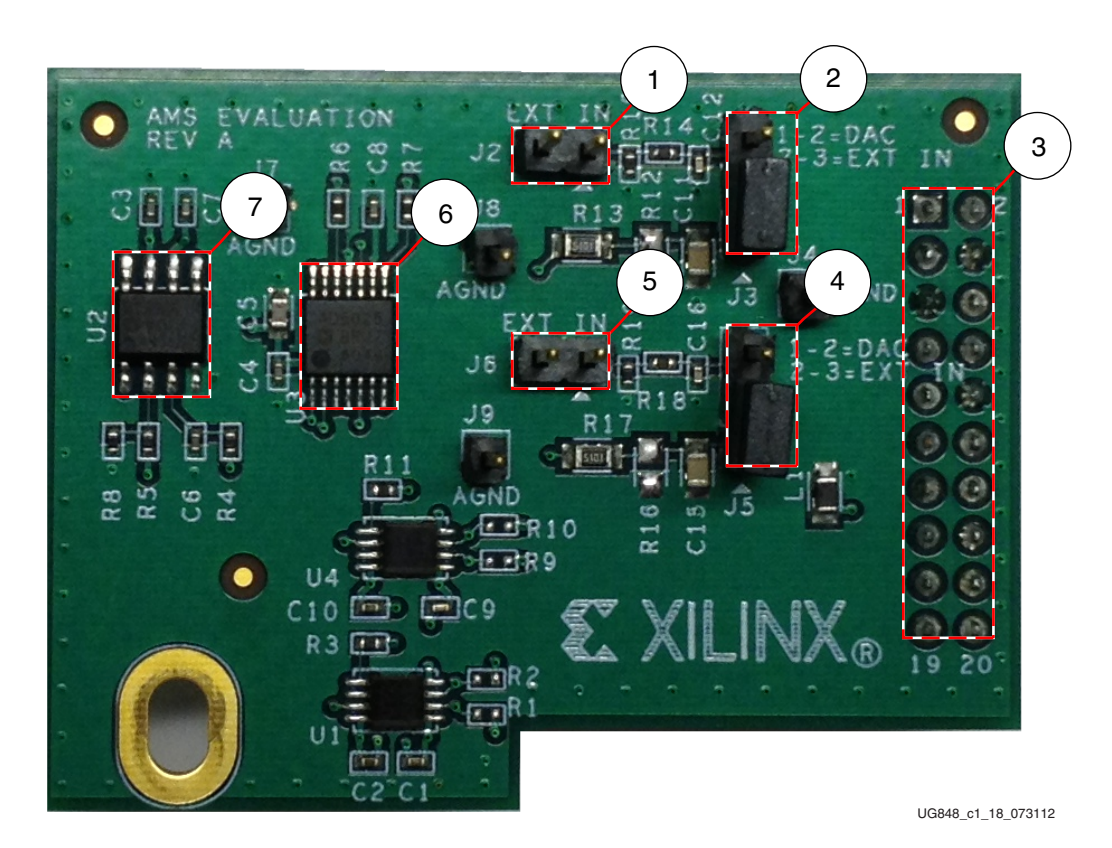

*Figure 1-18:* **AMS101 Evaluation Card**

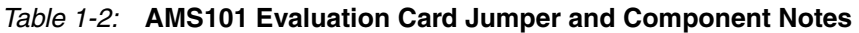

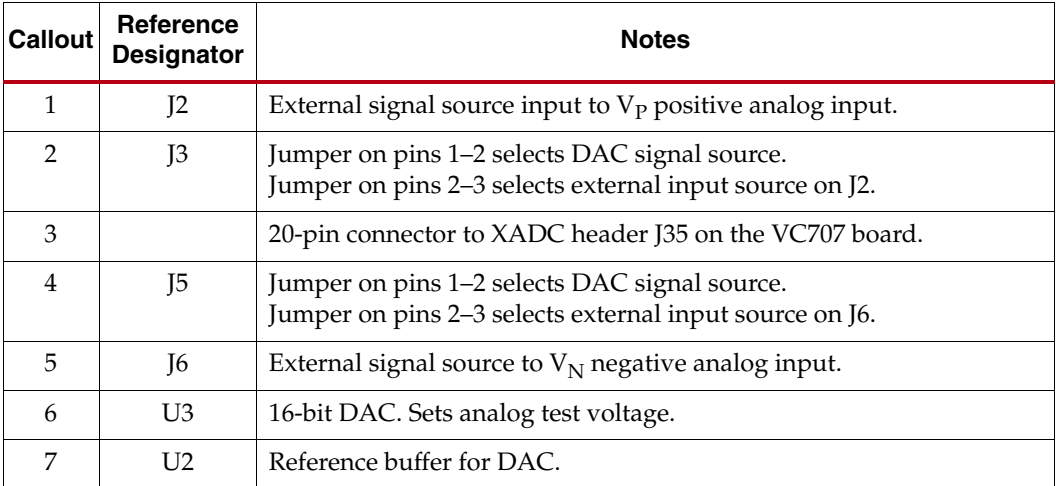

<span id="page-18-1"></span>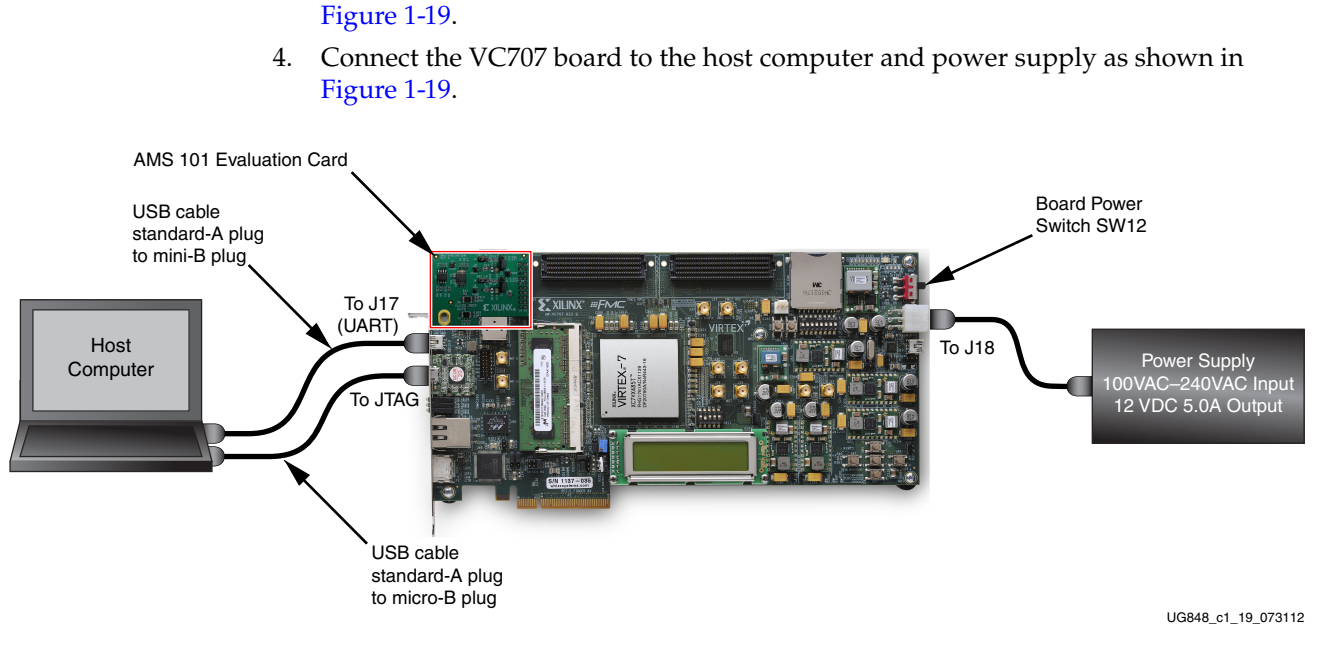

*Figure 1-19:* **BIST Board Connections**

5. Turn board power on (SW12).

### <span id="page-18-0"></span>Examine Analog Mixed Signal Features

The AMS evaluator tool ([Figure 1-20](#page-19-1)) is useful for examining analog signals in the time and frequency domains, displaying linearity, viewing the XADC register settings, and monitoring the internal FPGA temperature sensor and supply voltages. The AMS evaluator tool also provides user-controllable decimation on the XADC output data to enhance the signal-to-noise ratio (SNR) performance.

3. Plug the AMS 101 Card into the XADC header J35 on the VC707 board as shown in

To run the AMS evaluator tool executable file:

1. Open the AMS\_Eval\_Demo\_Files\_<ISE\_Version> directory and double-click AMS101 Evaluator GUI V1.0.exe. See [Figure 1-20.](#page-19-1)

<span id="page-19-1"></span>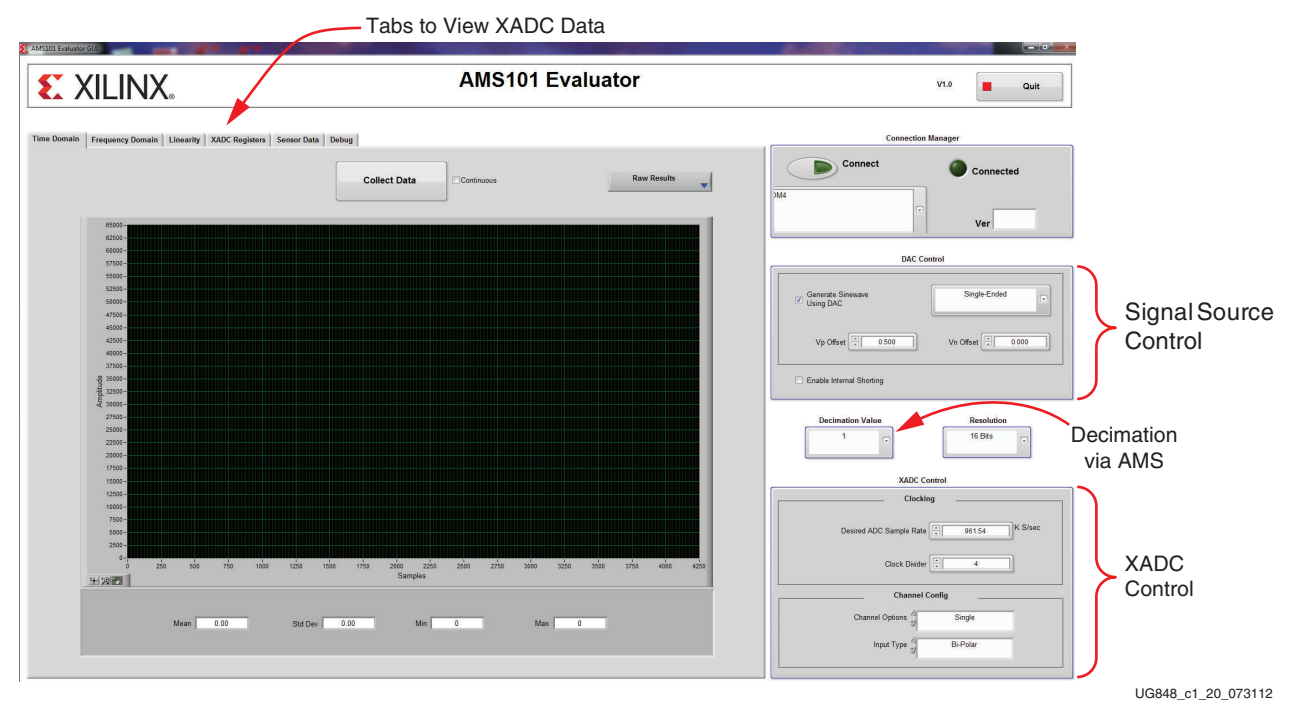

*Figure 1-20:* **AMS101 Evaluator Tool**

For an extensive explanation of the AMS101 evaluation card see [UG886,](http://www.xilinx.com/support/documentation/boards_and_kits/ug886-ams101-eval-card.pdf) *AMS101 Evaluation Card User Guide.*

# <span id="page-19-0"></span>**Multiboot Design**

Files for the multiboot are located in vc707\_multiboot\_rdf0159\_<ISE revision>.zip online as RDF0159 at: [http://www.xilinx.com/vc707.](http://www.xilinx.com/vc707)

To run the multiboot reference design, set the configuration mode and flash address switch SW11 to 00001, which is Master SPI configuration from the linear flash. Connect the USB-JTAG and power cables as shown in [Figure 1-9, page 12](#page-11-0). Set the user switches (SW2) to 00000000. Unzip the design files to your C: drive.

1. Program the design into the SPI flash using these command line instructions:

**cd C:\kc705\_multiboot\SPI\_Flash**

**impact -batch kc705\_program\_spi.cmd**

A cycling LED pattern appears on the user LEDs.

2. Run the iMPACT tool and select options to configure the device over JTAG.

3. Read the device status and verify in the console display that only VALID\_0 is set [\(Figure 1-21\)](#page-20-0).

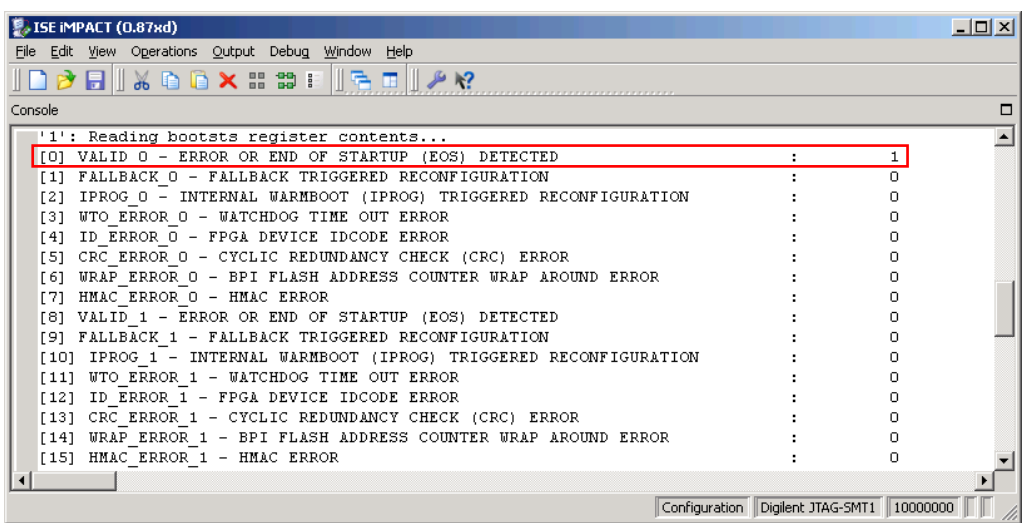

UG848\_c1\_21\_073112

#### *Figure 1-21:* **Console Display**

- <span id="page-20-0"></span>4. Set SW2 to 10000000 to force the multiboot reboot.
- 5. When the DONE LED (DS10) goes out, set switch SW2 to 00000000. The LED pattern changes and the device status shows that both IPROG\_0 and VALID\_1 are set.
- 6. Press and release the Program button (SW9) to reboot back to the golden bitstream.
- 7. Repeat these steps, changing SW2 to 00010000 and verify that the device status IPROG\_0 is no longer active, and that FALLBACK\_0, IPROG\_1, and CRC\_ERROR\_1 are active ([Figure 1-22](#page-20-1)).

<span id="page-20-1"></span>

| L. ISE IMPACT (0.87xd)                                                |                                           |   | $  D $ $\times$ |
|-----------------------------------------------------------------------|-------------------------------------------|---|-----------------|
| File Edit View Operations Output Debug Window Help                    |                                           |   |                 |
| <b>PEIXDOXHSFILMIAR</b>                                               |                                           |   |                 |
| Console                                                               |                                           |   |                 |
| '1': Reading bootsts register contents                                |                                           |   |                 |
| [0] VALID 0 - ERROR OR END OF STARTUP (EOS) DETECTED                  |                                           |   |                 |
| FALLBACK O - FALLBACK TRIGGERED RECONFIGURATION                       |                                           |   |                 |
| IPROG 0 - INTERNAL WARMBOOT (IPROG) TRIGGERED RECONFIGURATION<br>[2]  |                                           |   |                 |
| WTO ERROR 0 - WATCHDOG TIME OUT ERROR<br>T31                          |                                           |   |                 |
| ID ERROR O - FPGA DEVICE IDCODE ERROR<br>[4]                          |                                           |   |                 |
| CRC ERROR 0 - CYCLIC REDUNDANCY CHECK (CRC) ERROR<br>[5]              |                                           |   |                 |
| WRAP ERROR 0 - BPI FLASH ADDRESS COUNTER WRAP AROUND ERROR<br>T 61    |                                           |   |                 |
| HMAC ERROR O - HMAC ERROR<br>[7]                                      |                                           |   |                 |
| VALID 1 - ERROR OR END OF STARTUP (EOS) DETECTED<br>T81               |                                           |   |                 |
| FALLBACK 1 - FALLBACK TRIGGERED RECONFIGURATION<br>T 91               |                                           |   |                 |
| [10] IPROG 1 - INTERNAL WARMBOOT (IPROG) TRIGGERED RECONFIGURATION    |                                           |   |                 |
| WTO ERROR 1 - WATCHDOG TIME OUT ERROR<br>[11]                         |                                           |   |                 |
| ID ERROR 1 - FPGA DEVICE IDCODE ERROR<br>T <sub>12</sub> 1            |                                           | n |                 |
| CRC ERROR 1 - CYCLIC REDUNDANCY CHECK (CRC) ERROR<br>$ 1131\rangle$   |                                           |   |                 |
| WRAP ERROR 1 - BPI FLASH ADDRESS COUNTER WRAP AROUND ERROR<br>l I 141 |                                           |   |                 |
| [15] HMAC ERROR 1 - HMAC ERROR                                        |                                           |   |                 |
|                                                                       |                                           |   |                 |
|                                                                       | Configuration Digilent JTAG-SMT1 10000000 |   |                 |

UG848\_c1\_22\_073112

*Figure 1-22:* **Console Display**

# <span id="page-21-0"></span>**MIG Design**

Files for the MIG design are located in vc707\_MIG\_rdf0160\_<ISE revision>.zip online as RDF0160 at: <http://www.xilinx.com/vc707>.

To use the MIG, first unzip the design files to your C: drive:

- 1. Open the ChipScope Pro Analyzer.
- 2. Open the cable (the top-left button) and configure the device  $DEV:0$  MyDevice0 (XC7VX485T) with <Design path>\mig\_7series\_v1\_3\example\_design \par\example\_top.bit.
- 3. After configuration, verify this LED behavior:
	- a. After bitstream loads, LED 0 (right most LED) will be lit, and LED1 will be blinking. If LED 1 is not blinking, check the external OSC.
	- b. After about 30 seconds, LED 3 will light and stay on. Wait until LED 3 lights.
	- c. If an error occurs, LED 0 will go out and LED 2 will light.
	- d. Press SW8 to reset.
- 4. In ChipScope, open the project <Design Path>\ready\_for\_download\vc707B\_mig.cpj and view **Waveform**.
- 5. Click **Trigger** to view the data waveforms and validate the design [\(Figure 1-23\)](#page-21-2).

<span id="page-21-2"></span>

|   | ChipScope Pro Analyzer [vc707_mig]                                                         |          |                    |         |           |                                                                                                    |     |     |     |     |                                       |     |                     |                 |                | $\Box$ $\Box$ $\times$ |
|---|--------------------------------------------------------------------------------------------|----------|--------------------|---------|-----------|----------------------------------------------------------------------------------------------------|-----|-----|-----|-----|---------------------------------------|-----|---------------------|-----------------|----------------|------------------------|
| 語 | File View JTAG Chain Device Trigger Setup Waveform Window Help<br>Trigger Run Mode: Single |          |                    |         |           | $\begin{array}{c} \mathbb{E}[\mathbb{R} \times \mathbb{R} \times \mathbb{R} \$ |     |     |     |     |                                       |     |                     |                 |                |                        |
|   |                                                                                            |          |                    |         |           |                                                                                                    |     |     |     |     |                                       |     |                     |                 |                |                        |
|   | Waveform - DEV:0 MyDevice0 (XC7VX485T) UNIT:0 MyILA0 (ILA)                                 |          |                    |         |           |                                                                                                    |     |     |     |     |                                       |     |                     |                 |                | ≖"⊏′<br>×              |
|   | <b>Bus/Signal</b>                                                                          | $\times$ | $\circ$            | ŵ       | 80<br>160 | 240                                                                                                    | 320 | 400 | 480 | 560 | 640                                   | 720 | 800                 | 880             | 960            |                        |
|   | rddata valid                                                                               | o        | -0                 |         |           |                                                                                                    |     |     |     |     |                                       |     |                     |                 |                |                        |
|   | $\circ$ /dbg rddata                                                                        |          | <b>C8C8I C8C8I</b> | C8C8C8C |           | C8C                                                                                                    |     | ×   | €   |     | €                                     | Đ   |                     | ۰               |                |                        |
|   |                                                                                            |          |                    |         |           |                                                                                                    |     |     |     |     |                                       |     |                     |                 |                |                        |
|   |                                                                                            |          |                    |         |           |                                                                                                    |     |     |     |     |                                       |     |                     |                 |                |                        |
|   |                                                                                            |          |                    |         |           |                                                                                                    |     |     |     |     |                                       |     |                     |                 |                |                        |
|   |                                                                                            |          |                    |         |           |                                                                                                    |     |     |     |     |                                       |     |                     |                 |                |                        |
|   |                                                                                            |          |                    |         |           |                                                                                                    |     |     |     |     |                                       |     |                     |                 |                |                        |
|   |                                                                                            |          |                    |         |           |                                                                                                    |     |     |     |     |                                       |     |                     |                 |                |                        |
|   |                                                                                            |          |                    |         |           |                                                                                                    |     |     |     |     |                                       |     |                     |                 |                |                        |
|   | $\left  \cdot \right $                                                                     |          |                    |         |           |                                                                                                    |     |     |     |     |                                       |     |                     |                 |                | $\mathbf{r}$           |
|   | Waveform captured Feb 15, 2012 11:33:57 AM                                                 |          |                    |         |           |                                                                                                    |     |     | X:  |     | $0$ $\rightarrow$ $\rightarrow$<br>0: |     | $0$ + $\rightarrow$ | $\Delta(X-0)$ : | $\overline{0}$ |                        |
|   |                                                                                            |          |                    |         |           |                                                                                                    |     |     |     |     |                                       |     |                     |                 |                |                        |
|   |                                                                                            |          |                    |         |           |                                                                                                    |     |     |     |     |                                       |     |                     |                 |                | <b>DONE</b>            |
|   |                                                                                            |          |                    |         |           |                                                                                                    |     |     |     |     |                                       |     |                     |                 |                | UG848 c1 23 073112     |

*Figure 1-23:* **ChipScope Display**

# <span id="page-21-1"></span>**Integrated Endpoint Block for PCI Express**

Files for this design are located in vc707\_PCIe\_rdf0161\_<ISE revision>.zip online as RDF0161 at: <http://www.xilinx.com/vc707>.

To run the PCIe reference design, set up the VC707 board as described in [Preliminary](#page-5-1)  [Setup, page 6](#page-5-1). Set the Configuration Mode and Flash address DIP switch SW11 to Master BPI mode 00010. Unzip the files to your C: drive.

Start the iMPACT tool and program the Master BPI flash with the PCIe design:

1. Perform a boundary scan and initialize the chain.

- 2. Add BPI flash part number 28F00AG18F, data width 16, and address bits 25:24. Right-click on FLASH to select **Program**. Choose the file: <design path>\ready\_for\_download\kc705\_pcie\_x8\_gen1.mcs.
- 3. Program with the **Erase before Programming** option.
- 4. Plug the VC707 board into a PCIe slot in a PC using the PC Power adapter (*not* the PCIe connector from the PC power supply).
- 5. Power on the PC and start up PciTree.
- 6. Set the number of configuration registers to 64, and Refresh Dump.
- 7. Locate the Xilinx device and navigate the linked list in configuration space to locate the PCIe® Capabilities Structure ([Figure 1-24](#page-22-0)).

<span id="page-22-0"></span>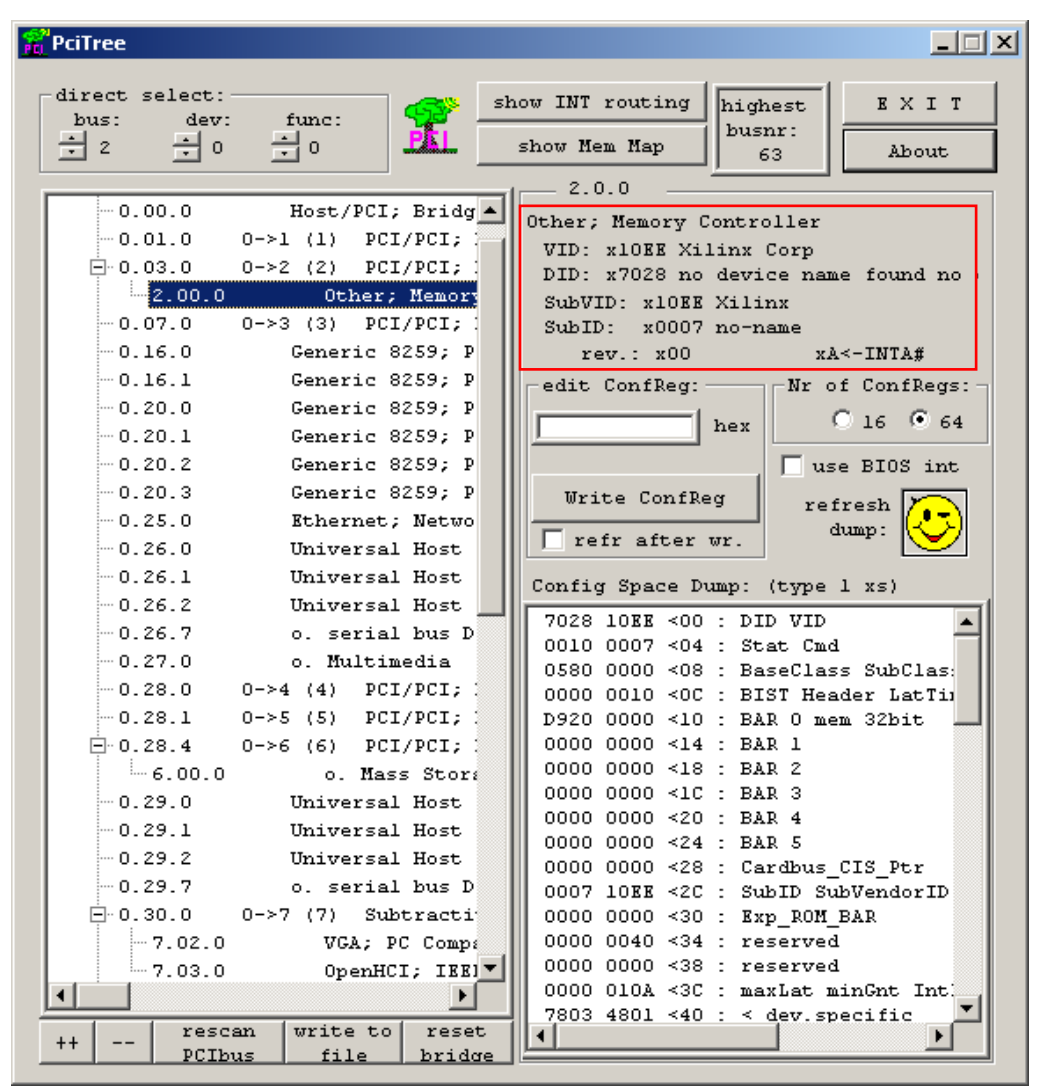

UG848\_c1\_24\_073112

*Figure 1-24:* **PciTree Display**

# <span id="page-23-0"></span>**LogiCORE IP Ethernet SGMII Design**

Files for this design are located in vc707\_ethernet\_rdf0165\_<ISE revision>.zip online as RDF0165 at: <http://www.xilinx.com/vc707>.

The Ethernet 1000BASE-X PCS/PMA or SGMII core provides the functionality to implement the 1000BASE-X PCS and PMA sublayers or can provide a GMII to SGMII/SGMII to GMII bridge when used with a device-specific transceiver. The core interfaces to a device-specific transceiver. It provides some of the PCS layer functionality, such as 8B/10B encoding/decoding, the PMA SerDes, and clock recovery.

- 1. Install Wireshark Protocol Analyzer version 1.6.1 ([http://www.wireshark.org/\)](http://www.wireshark.org/).
- 2. Set up VC707 board as in [Figure 1-9, page 12.](#page-11-0) Add an Ethernet cable connected between the VC707 and host PC and power on the board. Unzip the design files to your C: drive.
- 3. Start ChipScope Pro Analyzer, and initialize the chain.
- 4. Configure the XC7VX485T device with <Design Path>\ready\_for\_download\routed.bit.
- 5. Set SW2 to 00000000. This turns off the packet generator.
- <span id="page-23-1"></span>6. Open Wireshark and configure the capture options as follows:
	- a. Select the PC's Gigabit Ethernet connection from the drop-down menu.
		- b. Set the capture filter as in [Figure 1-25.](#page-23-1)

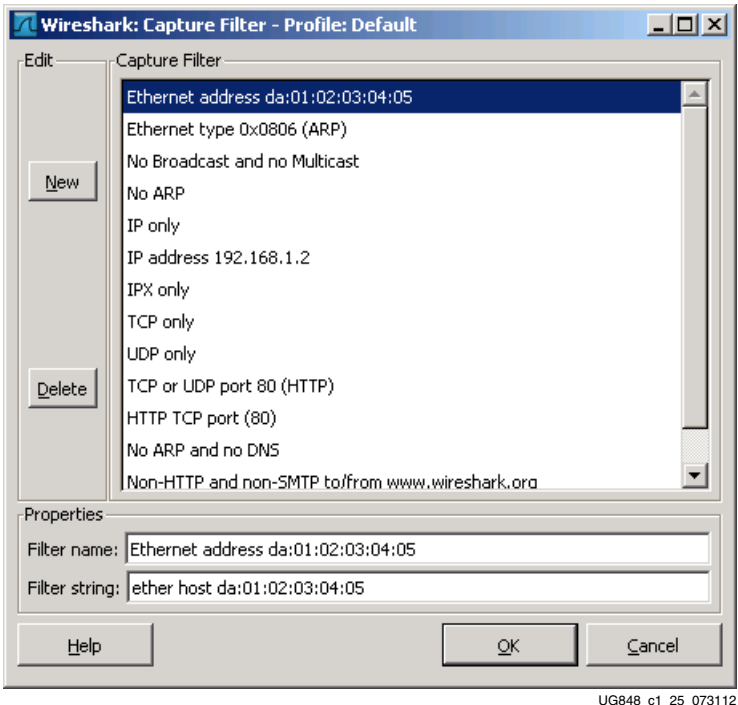

*Figure 1-25:* **Ethernet Core**

- c. Click **Start**.
- 7. Set SW2 to 01000000 for a moment, then back to 00000000. This briefly turns on the packet generator.

8. Check the Wireshark window for a display of the packets transmitted. [Figure 1-26](#page-24-2).

<span id="page-24-2"></span>

|                |      |                                    |     |                                                           |                                         |                  |    |             |                                                    |                                        |                                                                           |                    |                |  | Capturing from Intel(R) 82567LM-3 Gigabit Network Connection (Microsoft's Packet Scheduler) (ether host da:01:02:03:04:05) [Wireshark 1.6.1 (SVN Re       X |                  |  |                    |                       |
|----------------|------|------------------------------------|-----|-----------------------------------------------------------|-----------------------------------------|------------------|----|-------------|----------------------------------------------------|----------------------------------------|---------------------------------------------------------------------------|--------------------|----------------|--|----------------------------------------------------------------------------------------------------|------------------|--|--------------------|-----------------------|
| File           | Edit | View                               | Go  | Capture Analyze Statistics Telephony Tools Internals Help |                                         |                  |    |             |                                                    |                                        |                                                                           |                    |                |  |                                                                                                    |                  |  |                    |                       |
| No.            |      | <b>Time</b>                        |     | Source                                                    |                                         |                  |    | Destination |                                                    |                                        | Protocol                                                                  |                    | Length Info    |  |                                                                                                    |                  |  |                    |                       |
|                |      | 145753 1.523306                    |     |                                                           | 5a:01:02:03:04:05                       |                  |    |             |                                                    | da:01:02:03:04:05                      | LLC                                                                       |                    |                |  | 364 I P, N(R)=45, N(S)=46; DSAP 0x5e Individual, SS                                                                                                    |                  |  |                    |                       |
|                |      | 145754 1.523308                    |     |                                                           | 5a:01:02:03:04:05                       |                  |    |             |                                                    | da:01:02:03:04:05                      | LLC                                                                       |                    |                |  | 365 S, func=SREJ, N(R)=46; DSAP 0x5e Group, SSAP 0x                                                                                                    |                  |  |                    |                       |
|                |      | 145755 1.523309                    |     |                                                           | 5a:01:02:03:04:05                       |                  |    |             |                                                    | da:01:02:03:04:05                      | LLC                                                                       |                    |                |  | 366 I P, N(R)=46, N(S)=47; DSAP 0x60 Individual, SS                                                                                                    |                  |  |                    |                       |
|                |      | 145756 1.523767<br>145757 1.523769 |     |                                                           | 5a: 01:02:03:04:05<br>5a:01:02:03:04:05 |                  |    |             |                                                    | da:01:02:03:04:05<br>da:01:02:03:04:05 | LLC<br>LLC                                                                |                    |                |  | 60 I P. N(R)=21. N(S)=22: DSAP 0x2e Individual. SS<br>61 S, func=SREJ, N(R)=22; DSAP 0x2e Group, SSAP 0x                                                    |                  |  |                    |                       |
|                |      | 145758 1.523770                    |     |                                                           | 5a:01:02:03:04:05                       |                  |    |             |                                                    | da:01:02:03:04:05 LLC                  |                                                                           |                    |                |  | 62 I P, N(R)=22, N(S)=23; DSAP 0x30 Individual, SS                                                                                                    |                  |  |                    |                       |
|                |      | 145759 1.523820                    |     |                                                           | 5a:01:02:03:04:05                       |                  |    |             |                                                    | da:01:02:03:04:05                      | <b>LLC</b>                                                                |                    |                |  | 69 S, func=RNR, N(R)=26; DSAP 0x36 Group, SSAP 0x3                                                                                                    |                  |  |                    |                       |
|                |      | 145760 1.523822                    |     |                                                           | 5a:01:02:03:04:05                       |                  |    |             | da: 01:02:03:04:05                                 |                                        | LLC                                                                       |                    |                |  | 70 I P, N(R)=26, N(S)=27; DSAP 0x38 Individual, SS                                                                                                    |                  |  |                    |                       |
|                |      |                                    |     |                                                           |                                         |                  |    |             |                                                    |                                        |                                                                           |                    |                |  |                                                                                                    |                  |  |                    | $\blacktriangleright$ |
|                |      |                                    |     |                                                           |                                         |                  |    |             |                                                    |                                        | F Frame 145758: 62 bytes on wire (496 bits), 62 bytes captured (496 bits) |                    |                |  |                                                                                                    |                  |  |                    |                       |
|                |      |                                    |     | F IEEE 802.3 Ethernet                                     |                                         |                  |    |             |                                                    |                                        |                                                                           |                    |                |  |                                                                                                    |                  |  |                    |                       |
|                |      |                                    |     | E Logical-Link Control                                    |                                         |                  |    |             |                                                    |                                        |                                                                           |                    |                |  |                                                                                                    |                  |  |                    |                       |
| 0000           |      | $da$ $01$                          | -02 | 03                                                        | 04 05 5a 01                             | 02 <sub>03</sub> | 04 | -05         | -00                                                | 30 30 2f                               |                                                                           | .z.                | $\ldots$ . 00/ |  |                                                                                                    |                  |  |                    |                       |
| 10010<br>10020 |      |                                    |     | 2e 2d 2c 2b 2a 29 28 27<br>1e 1d 1c 1b 1a 19 18 17        |                                         |                  |    |             | 26 25 24 23 22 21 20 1f<br>16 15 14 13 12 11 10 Of |                                        |                                                                           | .–.+*)('&%\$#''! . |                |  |                                                                                                    |                  |  |                    |                       |
| 10030          |      |                                    |     | 0e 0d 0c 0b 0a 09 08 07 06 05 04 03 02 01                 |                                         |                  |    |             |                                                    |                                        |                                                                           |                    |                |  |                                                                                                    |                  |  |                    |                       |
|                |      |                                    |     |                                                           |                                         |                  |    |             |                                                    |                                        |                                                                           |                    |                |  |                                                                                                    |                  |  |                    |                       |
|                |      |                                    |     |                                                           |                                         |                  |    |             |                                                    |                                        |                                                                           |                    |                |  |                                                                                                    |                  |  |                    |                       |
|                |      |                                    |     |                                                           |                                         |                  |    |             |                                                    |                                        |                                                                           |                    |                |  |                                                                                                    |                  |  |                    |                       |
|                |      |                                    |     |                                                           |                                         |                  |    |             |                                                    |                                        |                                                                           |                    |                |  |                                                                                                    |                  |  |                    |                       |
|                |      |                                    |     |                                                           |                                         |                  |    |             |                                                    |                                        |                                                                           |                    |                |  |                                                                                                    |                  |  |                    |                       |
|                |      |                                    |     |                                                           |                                         |                  |    |             |                                                    |                                        |                                                                           |                    |                |  |                                                                                                    |                  |  |                    |                       |
|                |      |                                    |     |                                                           |                                         |                  |    |             |                                                    |                                        |                                                                           |                    |                |  |                                                                                                    |                  |  |                    |                       |
|                |      |                                    |     |                                                           |                                         |                  |    |             |                                                    |                                        |                                                                           |                    |                |  |                                                                                                    |                  |  |                    |                       |
|                |      |                                    |     |                                                           |                                         |                  |    |             |                                                    |                                        |                                                                           |                    |                |  |                                                                                                    |                  |  |                    |                       |
|                |      |                                    |     |                                                           |                                         |                  |    |             |                                                    |                                        |                                                                           |                    |                |  |                                                                                                    |                  |  |                    |                       |
|                |      |                                    |     |                                                           |                                         |                  |    |             |                                                    |                                        |                                                                           |                    |                |  |                                                                                                    |                  |  |                    |                       |
|                |      |                                    |     | Intel(R) 82567LM-3 Gigabit Network Connection             |                                         |                  |    |             |                                                    |                                        | Packets: 145760 Displayed: 145760 Marked: 0                               |                    |                |  |                                                                                                    | Profile: Default |  |                    |                       |
|                |      |                                    |     |                                                           |                                         |                  |    |             |                                                    |                                        |                                                                           |                    |                |  |                                                                                                    |                  |  | UG848 c1 26 073112 |                       |

*Figure 1-26:* **Ethernet Core**

# <span id="page-24-0"></span>**Next Steps**

- 1. Download [UG885,](http://www.xilinx.com/support/documentation/boards_and_kits/ug885_VC707_Eval_Bd.pdf) *VC707 Evaluation Board for the Virtex-7 FPGA User Guide*.
- 2. Review and run the reference designs available at<www.xilinx.com/vc707>.

# <span id="page-24-1"></span>**Additional Information**

VC707 board reference design files, user guides, schematics, and bill of materials, can be downloaded from:

<http://www.xilinx.com/products/boards-and-kits/VC707>

Other documents associated with Xilinx devices, design tools, intellectual property, boards, and kits are available at the Xilinx documentation website at:

<http://www.xilinx.com/support/documentation/index.htm>

Instructions for restoring the BPI flash memory with the factory-loaded reference designs are provided in [XTP145](https://secure.xilinx.com/webreg/clickthrough.do?cid=187855&cancellink=http%3A%2F%2Fwww.xilinx.com%2Fsupport%2Fdocumentation%2Findex.htm), *VC707 Restoring Flash Contents*.

For an extensive explanation of the AMS101 evaluation card, see [UG886](http://www.xilinx.com/support/documentation/boards_and_kits/ug886-ams101-eval-card.pdf), *AMS101 Evaluation Card User Guide.*

# **EX XILINX**

# *Appendix A*

# <span id="page-26-0"></span>*Warranty*

THIS LIMITED WARRANTY applies solely to standard hardware development boards and standard hardware programming cables manufactured by or on behalf of Xilinx ("Development Systems"). Subject to the limitations herein, Xilinx warrants that Development Systems, when delivered by Xilinx or its authorized distributor, for ninety (90) days following the delivery date, will be free from defects in material and workmanship and will substantially conform to Xilinx publicly available specifications for such products in effect at the time of delivery. This limited warranty excludes: (i) engineering samples or beta versions of Development Systems (which are provided "AS IS" without warranty); (ii) design defects or errors known as "errata"; (iii) Development Systems procured through unauthorized third parties; and (iv) Development Systems that have been subject to misuse, mishandling, accident, alteration, neglect, unauthorized repair or installation. Furthermore, this limited warranty shall not apply to the use of covered products in an application or environment that is not within Xilinx specifications or in the event of any act, error, neglect or default of Customer. For any breach by Xilinx of this limited warranty, the exclusive remedy of Customer and the sole liability of Xilinx shall be, at the option of Xilinx, to replace or repair the affected products, or to refund to Customer the price of the affected products. The availability of replacement products is subject to product discontinuation policies at Xilinx. Customer may not return product without first obtaining a customer return material authorization (RMA) number from Xilinx.

THE WARRANTIES SET FORTH HEREIN ARE EXCLUSIVE. XILINX DISCLAIMS ALL OTHER WARRANTIES, WHETHER EXPRESS, IMPLIED OR STATUTORY, INCLUDING, WITHOUT LIMITATION, ANY WARRANTY OF MERCHANTABILITY, FITNESS FOR A PARTICULAR PURPOSE, OR NON-INFRINGEMENT, AND ANY WARRANTY THAT MAY ARISE FROM COURSE OF DEALING, COURSE OF PERFORMANCE, OR USAGE OF TRADE. (2008.10)

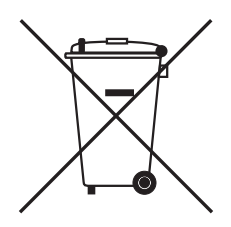

Do not throw Xilinx products marked with the "crossed out wheeled bin" in the trash. Directive 2002/96/EC on waste electrical and electronic equipment (WEEE) requires the separate collection of WEEE. Your cooperation is essential in ensuring the proper management of WEEE and the protection of the environment and human health from potential effects arising from the presence of hazardous substances in WEEE. Return the marked products to Xilinx for proper disposal. Further information and instructions for free-of-charge return available at: [http:\\www.xilinx.com\ehs\weee.htm](http://www.xilinx.com/ehs/weee.htm).